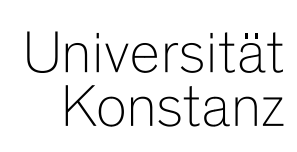

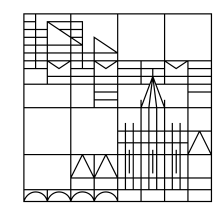

# **Austausch zum Campusmanagement**

Konstanz, 17.03.2023

## **Inhalt**

- 1. Digitale Lehre in ZEuS
- 2. Angabe der Lehrsprache in ZEuS
- 3. Anzeigestörung im Studienplaner
- 4. Sichtbarkeit von Prüfungen unter "Noten eingeben"
- 5. Raumanfragen: Sitzplätze beachten
- 6. Tabellenanpassung in LESB
- 7. Eigene Kontaktdaten bearbeiten
- 8. Rhythmus der Austauschrunde
- 9. Fragerunde

#### **Warum soll der Veranstaltungstyp zukünftig erfasst werden:**

- 1. Um belegbare Aussagen zu Anteilen digitaler Lehre treffen zu können (Ministerium, E-Science-Strategie, Maßnahmen zur Digitalisierung der Lehre)
- 2. Wichtige Information für die Planung zukünftiger Raumausstattungen sowie für Projekt- und Mittelanträge
- 3. Orientierung für Studierende
- 4. ggf. mittelfristig Orientierung für die Lehrraumvergabe

#### **Welche Kategorien sollen erfasst werden:**

- 1. klassisches Präsenzformat: vollständig oder überwiegend in Präsenz, Interaktionen während der Sitzungen nicht digital gestützt; ggfs. Semesterapparat auf ILIAS
- 2. digital angereichertes Präsenzformat: wie 1., aber systematisch und regelmäßig digitale Elemente integriert (z. B. Quizze, digitale Ergebnissicherung, Vorlesungsaufzeichnungen), auch hybride Formate
- 3. Blended-Learning-Format: Wechsel von Präsenz- und Onlinelernphasen, z. B. Inverted Classroom
- 4. synchrones Online-Format: vollständig oder überwiegend online als Videokonferenz
- 5. digitales Selbstlernformat: vollständig oder überwiegend asynchroner Online-Selbstlernkurs

Genauere Definitionen dieser Kategorien werden schriftlich bereitgestellt.

#### **Wie werden diese Angaben erfasst:**

- Das semester**ab**hängige Feld "*Veranstaltungstyp*" (aktuell Semesterkurs/Ferienkurs) wird um eine Auswahl zum Format (Klassisches Präsenzformat bis Digitales Selbstlernformat) erweitert.
- Dieses Feld kann parallelgruppenspezifisch gepflegt werden, so dass auch Verläufe über mehrere Semester abbildbar werden (bisher: Erfassung über die semester**un**abhängige *"Veranstaltungsart"*).
- Eingetragen werden soll jeweils, wie die Veranstaltung konzipiert wird. Sollte sich im Laufe des Semesters der Veranstaltungstyp ändern, muss dies nicht nachgepflegt werden.
- Eine Voreinstellung für eine oder mehrere spezifische Lehrveranstaltung(en) ist leider nicht möglich, da die Daten dann nicht sinnvoll auswertbar sind.

# **1. Angaben zur digitalen Lehre in ZEuS**

**Ansicht der Sachbearbeitung**

Einstellung des Typs in der semester**AB**hängigen Veranstaltungsbearbeitung:

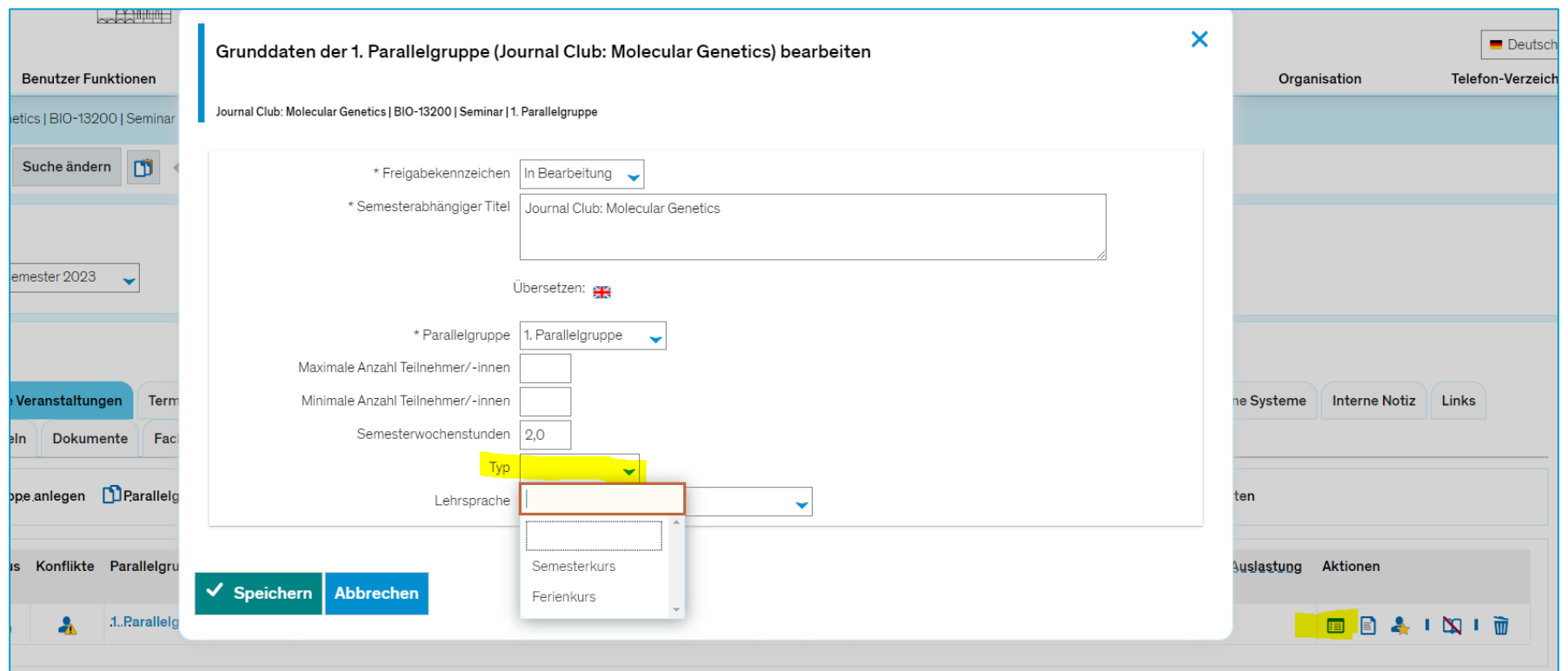

#### **Weiteres Vorgehen:**

- Die neuen Kategorien zur digitalen Lehre sollen für die Veranstaltungsplanung für das Wintersemester 2023/24 eingepflegt werden.
- Die Lehrenden und Lehrplanenden werden in einem Schreiben des Prorektors für Lehre in der nächsten Woche über das Vorhaben informiert.
- Informationen zu den Kategorien und Hinweise zur Eingabe werden schriftlich zur Verfügung gestellt.
- Im ersten Durchlauf auftretende Schwierigkeiten oder Sonderfälle sollen gesammelt und ausgewertet werden, um bei Bedarf Anpassungen vornehmen zu können.

# **2. Angabe der Lehrsprache in ZEuS**

#### **Warum soll die Lehrsprache zukünftig konsequenter erfasst werden:**

- 1. Um belegbare Aussagen zu Anteilen englisch- oder fremdsprachiger Lehre treffen zu können (Ministerium, Internationalisierung, Monitoring in Akkreditierungszyklen)
- 2. Für die Studierenden: Automatische Angabe des Anteils an englisch- bzw. fremdsprachigen Lehrveranstaltungen im Notenspiegel und im Abschluss-Transcript of Records
- 3. Für (internationale) Studierende: Wichtige Information für die Veranstaltungsbelegung
- 4. Wichtige Information für Projekt- und Mittelanträge, auch für das Studiengangmarketing

#### **2. Angabe der Lehrsprache in ZEuS**

**Ansicht der Sachbearbeitung**

Einstellung der Lehrsprache in der Veranstaltungsbearbeitung:

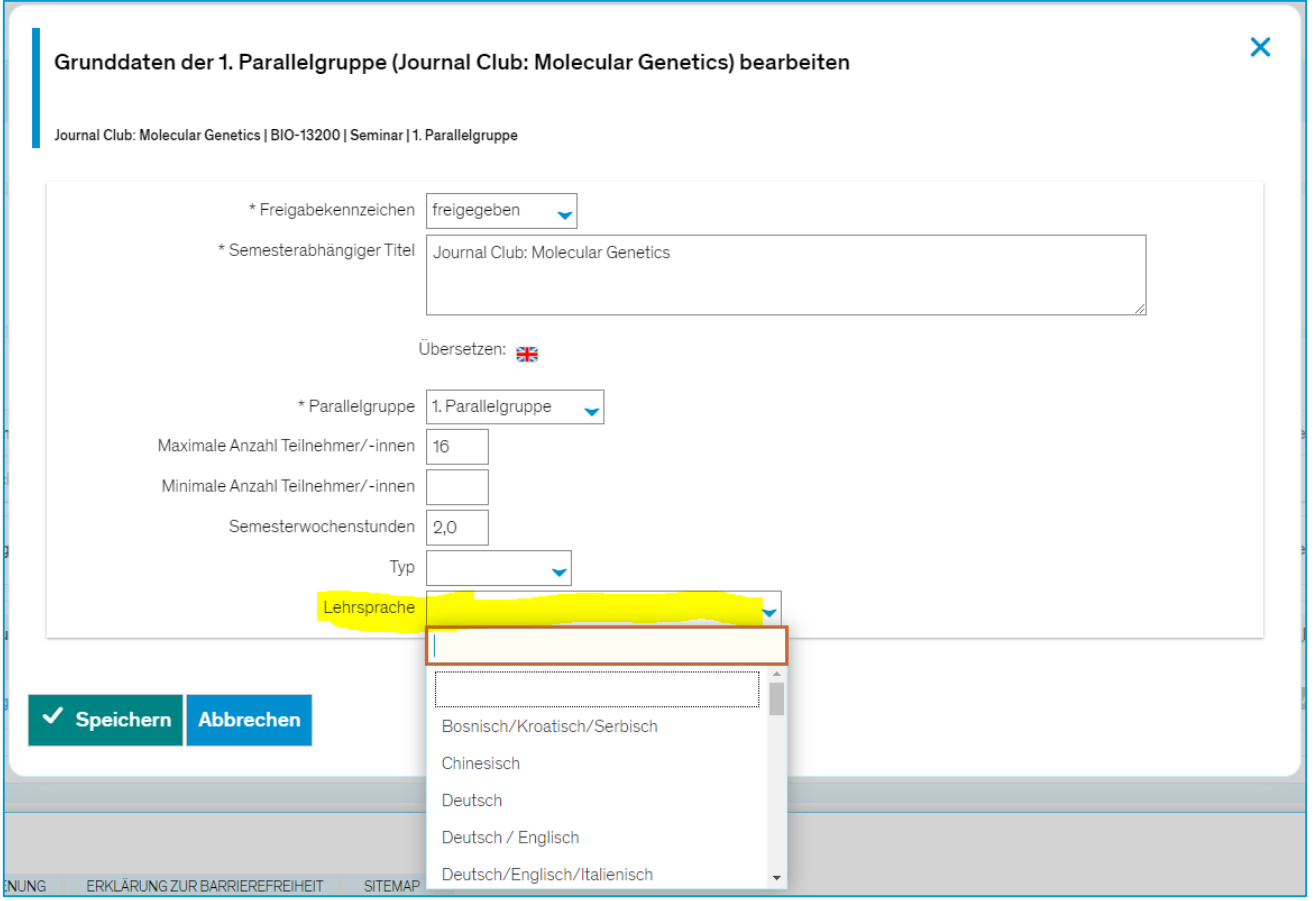

# **2. Angabe der Lehrsprache in ZEuS**

#### **Wie werden diese Angaben erfasst:**

- Wie bisher im Feld "Lehrsprache"
- Eingetragen werden soll jeweils, wie die Veranstaltung konzipiert ist. Sollte sich die Lehrsprache im Laufe des Semesters ändern, muss dies nicht nachgepflegt werden.
- Nicht besonders hilfreich ist die Auswahl deutsch/englisch!
- Eine Voreinstellung für eine oder mehrere spezifische Lehrveranstaltung(en) ist nicht möglich, da die Daten dann nicht sinnvoll auswertbar sind.

## **3. Anzeigestörung im Studienplaner**

Einige Prüfungssätze in der *Prüfungsperiode 2* sind im Studienplaner mit Anzeigestörungen verbunden. Betroffen sind:

- Anzeige der Nachtermine im Studienplaner
- Anzeige des Reiters "Termine und Räume"
- Funktionsweise des Anmelde-Buttons im Studienplaner

Anmeldung zur Prüfungen der Prüfungsperiode 2 ist für Studierende dadurch erschwert. Anmeldung zur Prüfung in solchen Fällen über Detailansicht der entsprechenden Prüfung (ohne Wechsel in den Reiter "Termine und Räume") ist für Studierende zwar umständlich aber weiterhin möglich.

Im Anmeldeverfahren werden die Studierende über den Termin der Prüfung der zweiten Prüfungsperiode informiert, s. Screenshot auf der nächsten Folie.

# **3. Anzeigestörung im Studienplaner**

#### Ansicht bei der Anmeldung zu einer Prüfung:

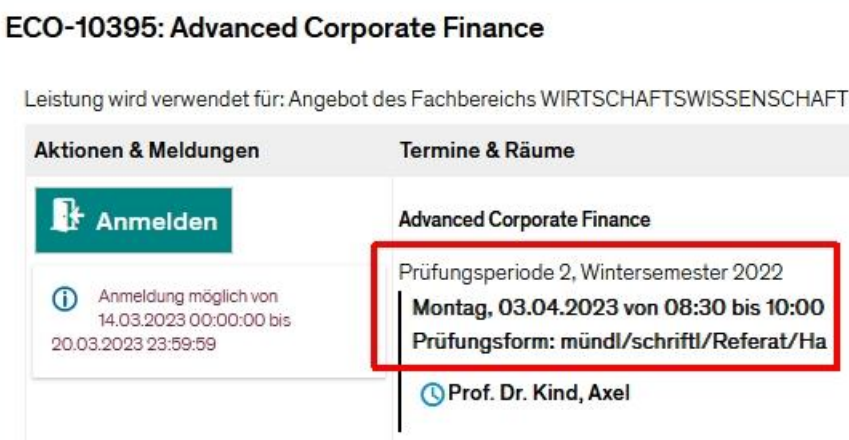

Die genaue Ursache des Fehlers ist uns nicht klar und wir haben den Software Entwickler über den Fehler bereits informiert.

*Wir bitten um Entschuldigung für die Umstände und den damit verbundenen Mehraufwand. Wir halten Sie über dieses Thema informiert.*

### 4. Sichtbarkeit von Prüfungen unter "Noten eingeben"

Im Falle des nachträglichen Hinzufügen von Prüfenden zu den Prüfungssätzen, die bereits ausgeplante Rastertermine aufweisen, sollen die Prüfenden nicht nur zu den Originalprüfungssätzen hinzugefügt werden, sondern auch zu den einzelnen Rasterterminen.

Wenn das nicht gemacht wird, sehen Prüfende diesen Prüfungssatz unter dem Menüpunkt:

*Leistungen >> Noten eingeben*

nicht.

#### **5. Raumanfragen: Sitzplätze beachten**

Bitte denken Sie daran, dass für Bearbeitung der Raumanfragen die Information im Feld "Sitzplätze" herangezogen wird.

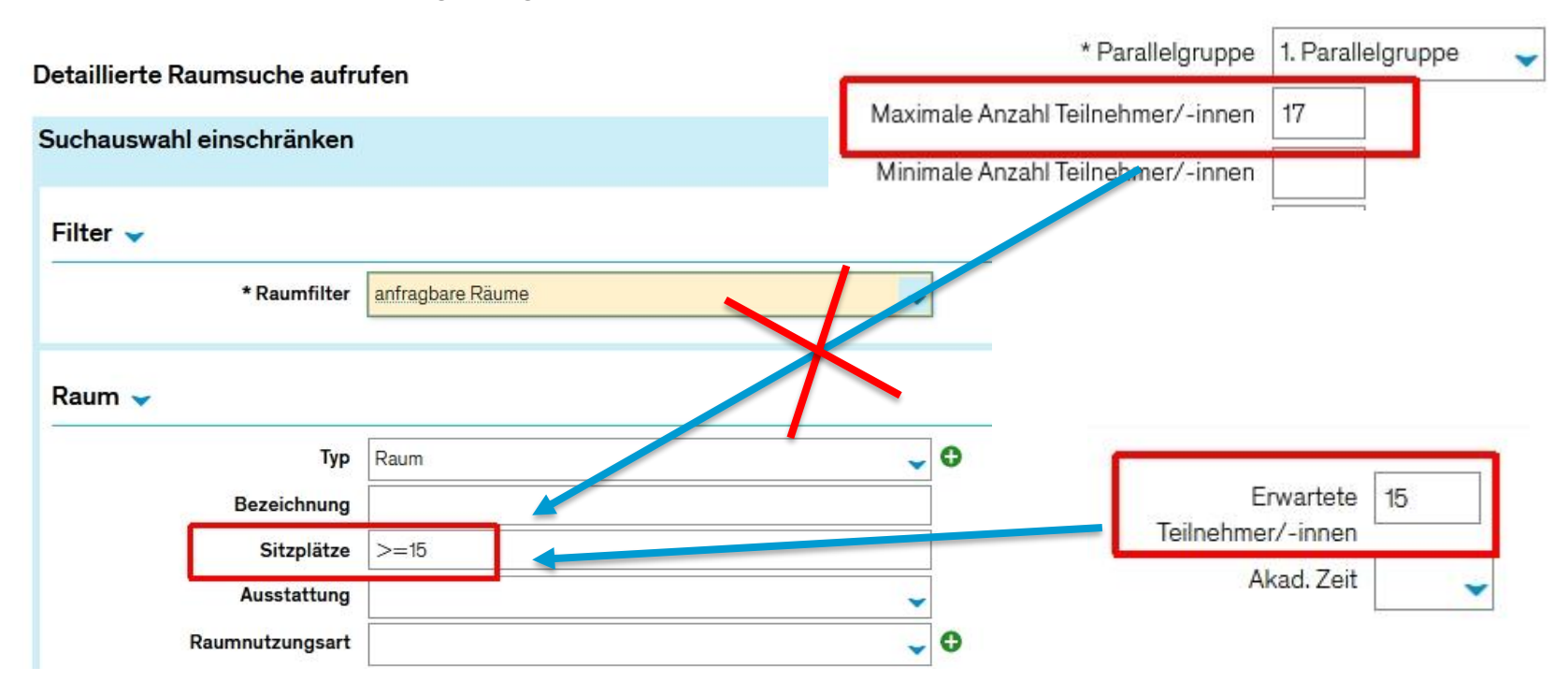

Das Feld wird teilweise vorbelegt. Werden aus den Feldern "Max. Tn." (maximale TN-Zahl) oder "Erw. Tn." (Erwartete TN) übernommen. Dabei werden Daten aus dem Feld "Erw. Tn.", wenn vorhanden, bevorzugt.

# **6. Tabellenanpassung in LESB**

*Leistungen > Leistungen bearbeiten pro Studierendem > Leistungsdaten eines Studierenden*

Durch Klick auf "Anpassen" können Sie sich die Baumansicht in den Leistungsdaten auf Ihre Bedürfnisse hin anpassen. Sie können zum einen wählen, welche Spalten Ihnen angezeigt werden und zum anderen Spalten verschieben.

**Wir empfehlen, die Ansicht unbedingt anzupassen, da es die Arbeit deutlich erleichtern kann.**  Auf der nächsten Folie finden Sie unsere Empfehlung zur Anpassung der Ansicht.

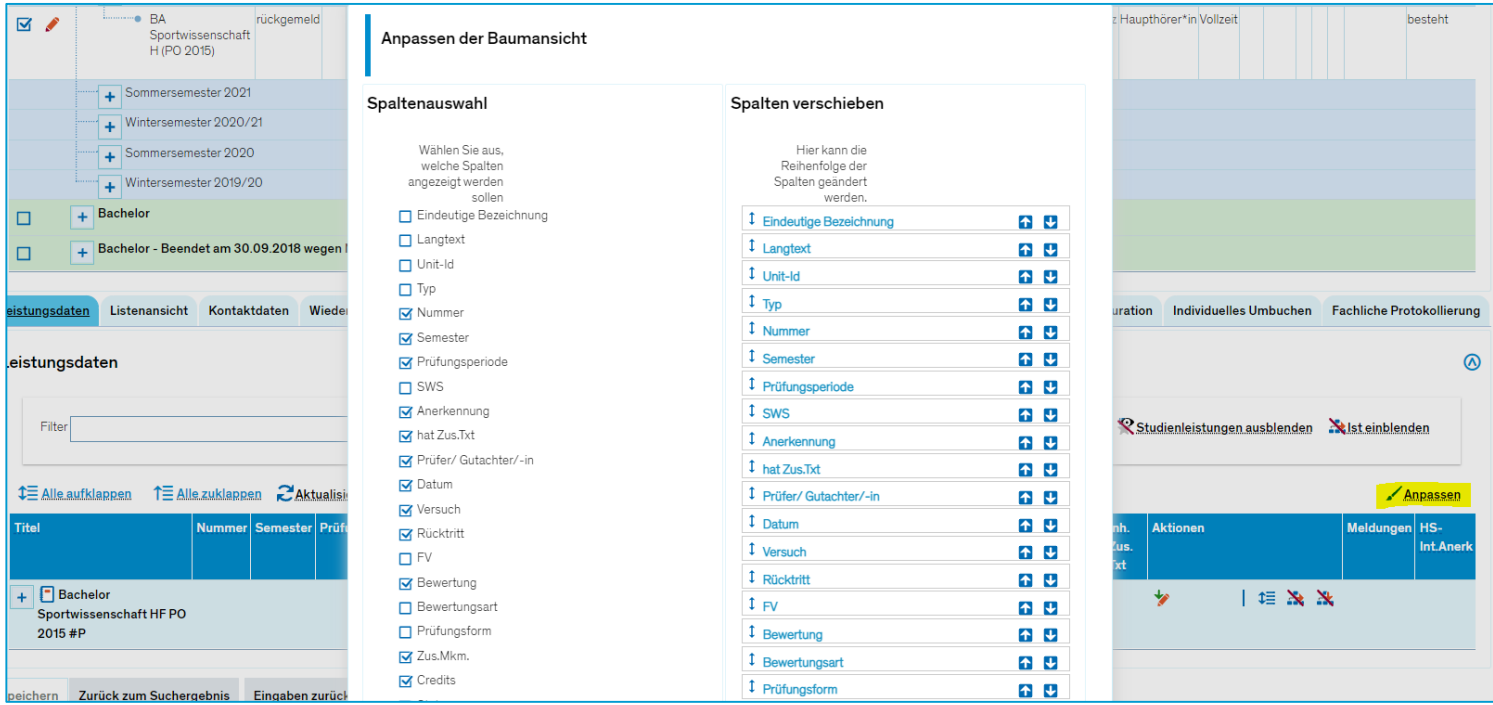

# **6. Tabellenanpassung in LESB**

*Leistungen > Leistungen bearbeiten pro Studierendem > Leistungsdaten eines Studierenden*

**Unsere Empfehlung für Spalten, die Sie abhaken sollten, da Sie sie aus unserer Erfahrung wenig bis nie benötigen:**

- Eindeutige Bezeichnung
- Langtext
- Unit-Id
- SWS
- FV
- Bewertungsart
- Vorbehalt
- Änderungssperre
- Malus
- Rücktrittssperre
- Semesterabhängiger Titel
- Uhrzeit
- Veröff. Status
- Zweitprüfer/-in
- Zuordnungsart
- Inh. Zus. Txt.

Je nach Ihren Anforderungen können Sie mehr oder weniger Spalten an- bzw. abhaken. Unsere Empfehlung ist, nur die Spalten angehakt zu lassen, die Sie in der täglichen Arbeit nutzen. Alle anderen Spalten können bei Bedarf jederzeit (wieder) eingeblendet werden.

Es macht außerdem Sinn, sich die Spalte "Aktionen" nach vorne zu schieben, um unnötiges Scrollen nach rechts zu vermeiden.

# **7. Eigene Kontaktdaten bearbeiten**

In ZEuS ist es in der Rolle Mitarbeiter\*in ab sofort möglich, **eigene Kontaktdaten zu bearbeiten**: *Benutzer Funktionen > Persönliche Einstellungen > Kontaktdaten bearbeiten*

Sie können Ihre Kontaktdaten in zwei Anwendungszwecken bearbeiten: *Dienstliche Kontaktdaten* und *Standardkontakt*. Alle anderen Anwendungszwecke werden von anderer Stelle gepflegt und sind für Sie zur Bearbeitung daher gesperrt.

#### **Dienstliche Kontaktdaten**

Im Anwendungszweck "Dienstliche Kontaktdaten" werden **alle geschäftlichen Kontaktdaten** einer Person erfasst. Die hier erfassten Kontaktdaten tauchen nicht im Telefonverzeichnis auf, es sei denn, sie sind einer Funktion oder dem Anwendungszweck "Standardkontakt" zugeordnet.

*Erfasst werden können: Anschrift (+ Postfach), E-Mail, Telefonnummer, Hyperlink*

#### **Standardkontakt**

Im Anwendungszweck "Standardkontakt" können Kontaktdaten verlinkt werden, die vorher in den "Dienstlichen Kontaktdaten" erfasst wurden. Die hier hinterlegten Kontaktdaten werden (teil-) **öffentlich im Telefonverzeichnis** angezeigt, sofern einer Funktion keine alternativen Daten zugeordnet sind.

*Erfasst/verlinkt werden können: E-Mail, Telefonnummer, Hyperlink*

#### **7. Eigene Kontaktdaten bearbeiten**

**Eigene Funktionen + Anpassung Raum**

**Eigene Funktionen** zur Auffindbarkeit im Telefonverzeichnis und der Verortung in der HS-Struktur können in ZEuS weiterhin **nicht selbst vergeben oder bearbeitet** werden. Diese Aufgabe liegt weiterhin in den jeweiligen Sekretariaten. Wir arbeiten aber an einer Möglichkeit, in Zukunft auch die Bearbeitung eigener Funktionen öffnen zu können.

Da Räume jeweils direkt an Funktionen eingetragen werden, können Räume von Personen weiterhin nur durch die Sekretariate angepasst werden.

**18**

### **7. Eigene Kontaktdaten bearbeiten**

#### **Zusammenfassung**

#### **Folgende Kontaktdaten sind in der Rolle Mitarbeiter\*in bearbeitbar:**

- Anschrift und Postfach
- E-Mail-Adresse
- Telefonnummer
- Hyperlink

#### **Folgende Daten sind in der Rolle Mitarbeiter\*in nicht bearbeitbar:**

- Kontaktdaten aus anderen Anwendungszwecken als *Dienstliche Kontaktdaten* und *Standardkontakt*
- Funktion und Organisationseinheit
- Ergänzung zur Funktion
- Raum
- Funktionsspezifische Kontaktdaten
- Rollen

**19**

#### **Weiterführende Infos sind auch in unserem Wiki zu finden:** https://de.zeus-wiki.uni-

konstanz.de/wiki/ZEuS-Wiki:Anleitungen\_Mitarbeitende#Eigene\_Kontaktdaten\_bearbeiten

### **8. Rhythmus der Austauschrunde**

Um Ihre und unsere knappen personellen Ressourcen besser nutzen zu können, würden wir den Rhythmus unserer Austauschrunde Campusmanagement gerne auf vier Wochen erweitern. Die Runde würde dann nur noch einmal im Monat (jeweils am letzten Freitag) stattfinden.

Falls wichtige, dringende Themen aufkommen, würden wir uns vorbehalten, Sonderrunden außerhalb des Rhythmus (aber zur gewohnten Zeit) einzuberufen.

**Spricht von Ihrer Seite etwas dagegen, den Rhythmus auf vier Wochen auszuweiten?**

**20**

#### **9. Fragerunde**

**21**

Haben Sie noch Fragen oder Themen, die wir mitnehmen und ggf. im nächsten Meeting besprechen sollten?

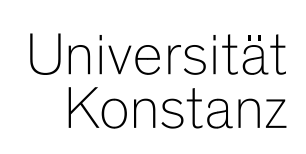

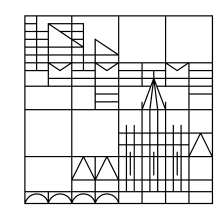

# **Herzlichen Dank!**

**Team Campusmanagement und Team Prüfungsmanagement**